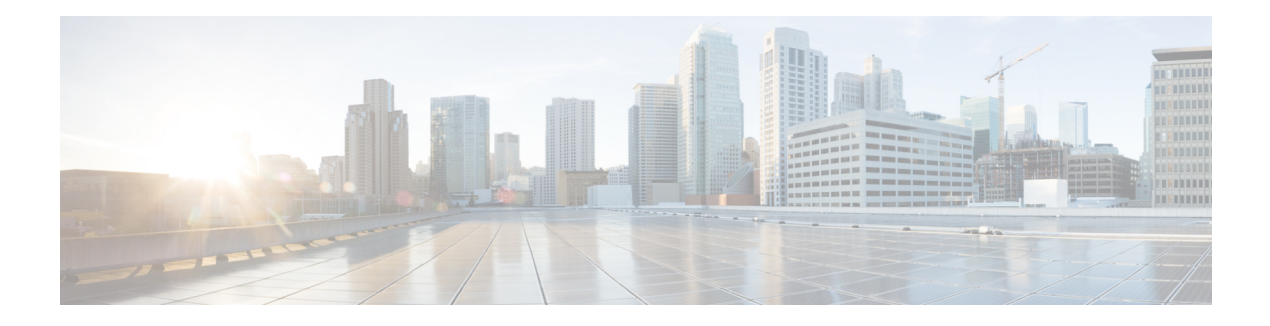

# **MPLS-TP MIB**

The Multiprotocol Label Switching Transport Profile (MPLS-TP) allows you to meet your transport requirements as those requirements evolve from Synchronous Optical Networking (SONET) and Synchronous Digital Hierarchy (SDH) time-division multiplexing (TDM) technologies to MPLS and Ethernet technologies. Currently, a strong momentum for MPLS-TP in terms of both rapid standards development and increasing market demand exists. MPLS-TP technologies have been recently requested by multiple service providers for packet transport primarily in the aggregation networks and access networks while the core network remains MPLS (MPLS-TP is being considered for core transport as well by one or two providers). Service providers aim at using MPLS-TP to support the following deployment scenarios: Ethernet services, mobile backhaul, Asynchronous Transfer Mode (ATM) aggregation replacement, video transport, and long haul transport.

MPLS TP MIB allows you to poll MPLS-TP configured nodes via Simple Network Management Protocol (SNMP) and monitor and manage the MPLS-TP network.

- Finding Feature [Information,](#page-0-0) on page 1
- [Prerequisites](#page-0-1) for MPLS-TP MIB, on page 1
- [Restrictions](#page-1-0) for MPLS-TP MIB, on page 2
- [Information](#page-1-1) about MPLS-TP MIB, on page 2
- How to Configure [MPLS-TP](#page-11-0) MIB, on page 12
- [Configuration](#page-13-0) Examples for MPLS-TP MIB, on page 14
- Additional [References,](#page-14-0) on page 15
- Feature [Information](#page-15-0) for MPLS-TP MIB, on page 16

# <span id="page-0-1"></span><span id="page-0-0"></span>**Finding Feature Information**

Your software release may not support all the features documented in this module. For the latest caveats and feature information, see Bug [Search](https://tools.cisco.com/bugsearch/search) Tool and the release notes for your platform and software release. To find information about the features documented in this module, and to see a list of the releases in which each feature is supported, see the feature information table.

Use Cisco Feature Navigator to find information about platform support and Cisco software image support. To access Cisco Feature Navigator, go to <https://cfnng.cisco.com/>. An account on Cisco.com is not required.

# **Prerequisites for MPLS-TP MIB**

• General knowledge of SNMP

• Software used to query Cisco devices via SNMP

# <span id="page-1-0"></span>**Restrictions for MPLS-TP MIB**

- MPLS-TP MIB doesn't specify any traps for TP and thus no trap support is provided.
- The MPLS-TP MIB module supports point-to-point, co-routed bi-directional tunnels.

# <span id="page-1-1"></span>**Information about MPLS-TP MIB**

## **Overview of MPLS-TP MIB**

MPLS-TP MIB is part of the SNMP process. The MIB interacts with MPLS-TP functions to get the data required for objects and indices.

The following MIBs are implemented:

- CISCO-MPLS-TC-EXT-STD-MIB
- CISCO-MPLS-ID-STD-MIB
- CISCO-MPLS-LSR-EXT-STD-MIB
- CISCO-MPLS-TE-EXT-STD-MIB

## **CISCO-MPLS-TC-EXT-STD-MIB**

This MIB module contains textual conventions for MPLS-based transport networks.

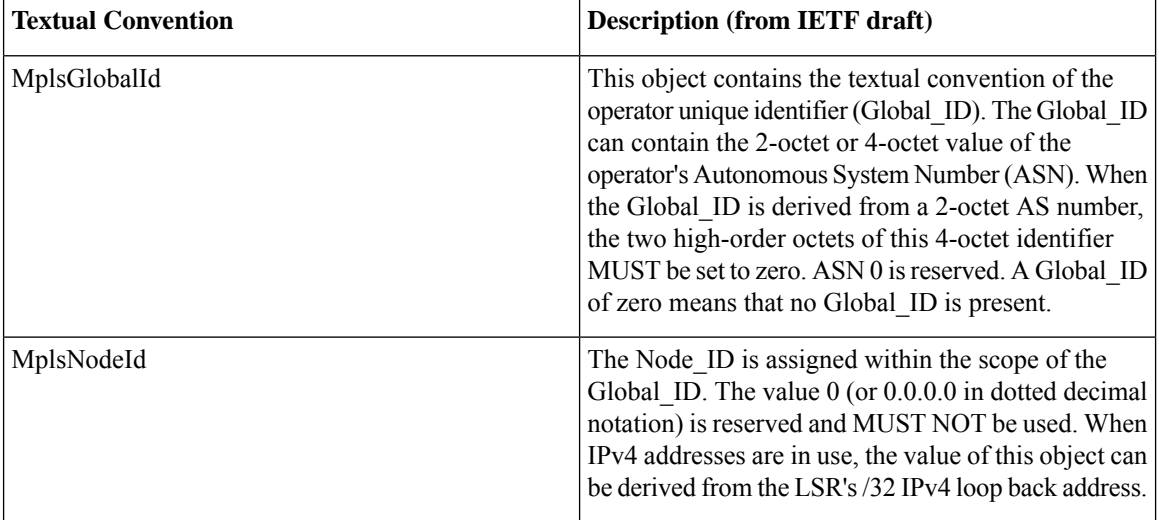

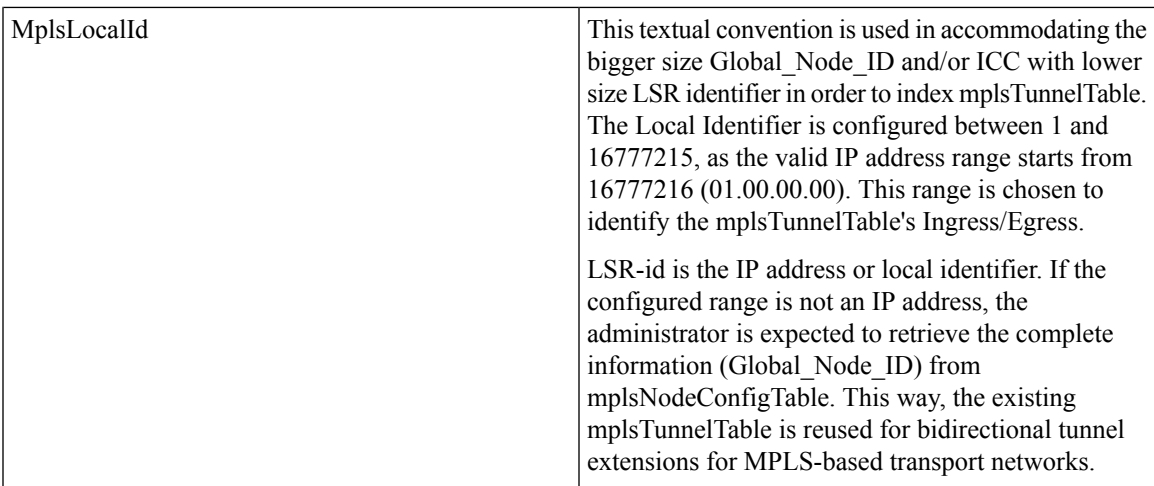

## **CISCO-MPLS-ID-EXT-STD-MIB**

This MIB module contains generic object definitions for MPLS Traffic Engineering in transport networks.

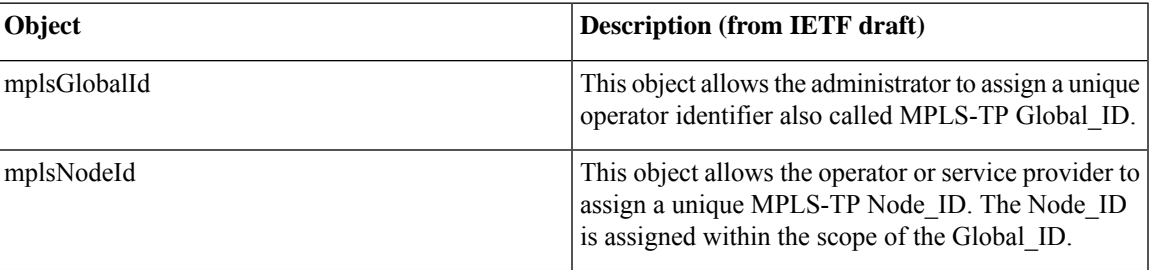

## **MPLS LSR STD MIB**

Existing Label Switch Router (LSR) MIB functions are used to fetch values for the tables below. For TP, an FPI type of FPI\_IF4 is used for IPv4. Only IPv4 is supported in this release.

- **At the endpoints.** For each tunnel, there is one entry for mplsOutSegmentTable [RFC 3813] showing the outsegment label and one entry for mplsInSegmentTable [RFC 3813] for the working LSP.Similarly, an entry is shown to the protected LSP. The assumption is that both working and protected LSPs are configured. If only one working LSP and one protected LSP is configured, the entries are displayed accordingly. There are 2 entries per tunnel for mplsXCTable [RFC 3813] for a working LSPand similarly to a protected LSP.
- **At the midpoints.** For a co-routed bidirectional tunnel, a midpoint has forward and reverse LSPs configured. Thus, there are a pair of mplsInSegmentTable and mplsOutSegmentTable entries for the forward LSP and a pair of mplsInSegmentTable and mplsOutSegmentTable entries for the reverse LSP. If the working and protected LSPs are configured then the above listed entries are shown for both protected and working LSPs. For mplsXCTable, there are two entries—one for the forward LSP and one for the reverse LSP. If the config has working and protected LSPs configured, then the above listed mplsXCTable entries are shown for both protected and working LSPs.
- **Indexing for mplsOutSegmentTable, mplsInSegmentTable and mplsXCTable.** mplsXCTable is indexed by mplsXCIndex [RFC3813], mplsXCInSegmentIndex [RFC3813], and mplsXCOutSegmentIndex [RFC3813]. The mplsXCInSegmentIndex, which is the same as mplsInSegmentIndex, is a 4-byte octet string containing the local label. The mplsXCIndex for TP is represented in the octet string format. The FPI value of FPI\_IF4 is taken from file lsd\_common\_issu\_sensitive.enum. The FPI value of 3 is used for TP.
	- At the endpoint, mplsXCIndex is represented as an octet string that contains fpi\_type, tunnel index, and the LSP identifier. The LSP identifier specifies if the LSP is working or protected. The LSP identifier can be of either two types: CFC\_MPLS\_CP\_LSP\_TYPE\_WORKING - working LSP (integer value 2) or CFC\_MPLS\_CP\_LSP\_TYPE\_PROTECT - protected LSP (integer value 3).

```
|----| |----||----||----||----| |----|
FPI = 3 Tunnel-id LSP_ident
```
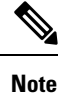

Internally, Tunnel-id is used to get if number (outgoing interface) and if number is used to poll MFI where

equals 1 byte.

 $|---|$ 

• At the midpoint, mplsXCIndex is represented by an octet string that contains fpi type and in-label. The Fpi type value is 0 for label.

```
|----| |----||----||----||----|
FPI = 0 Label
```
mplsXCOutSegmentIndex is the same as mplsOutSegmentIndex, which is the same as mplsXCIndex plus moi\_index. The last two bytes in mplsOutSegmentIndex contain the MOI list index.

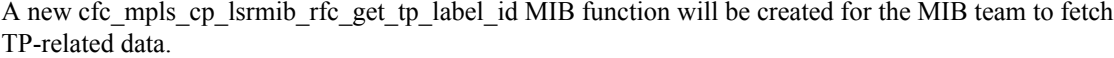

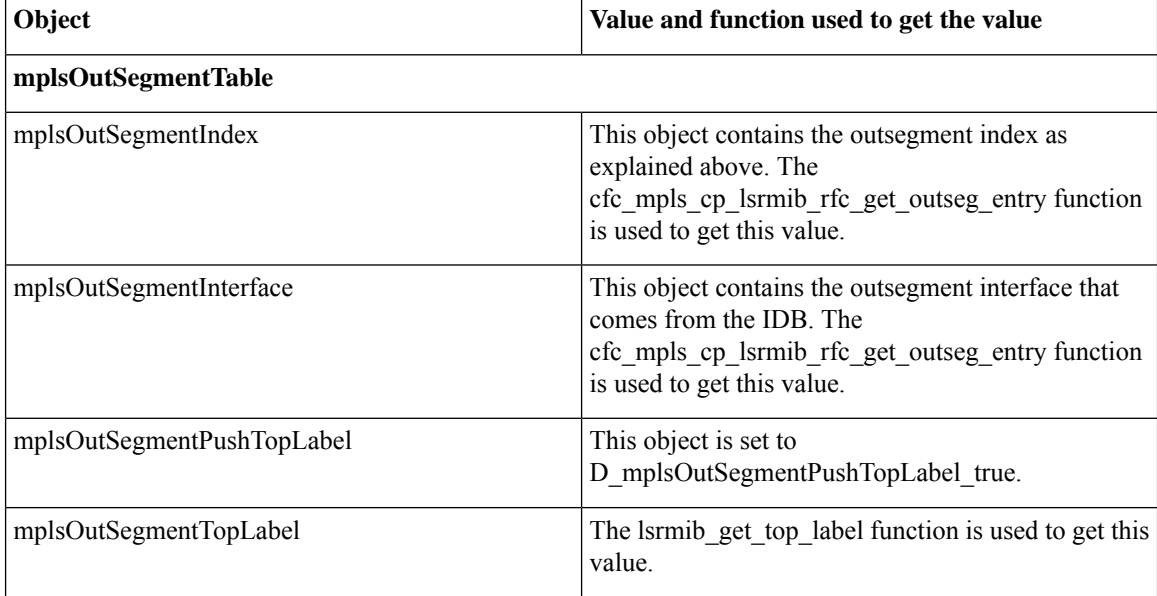

 $\mathbf I$ 

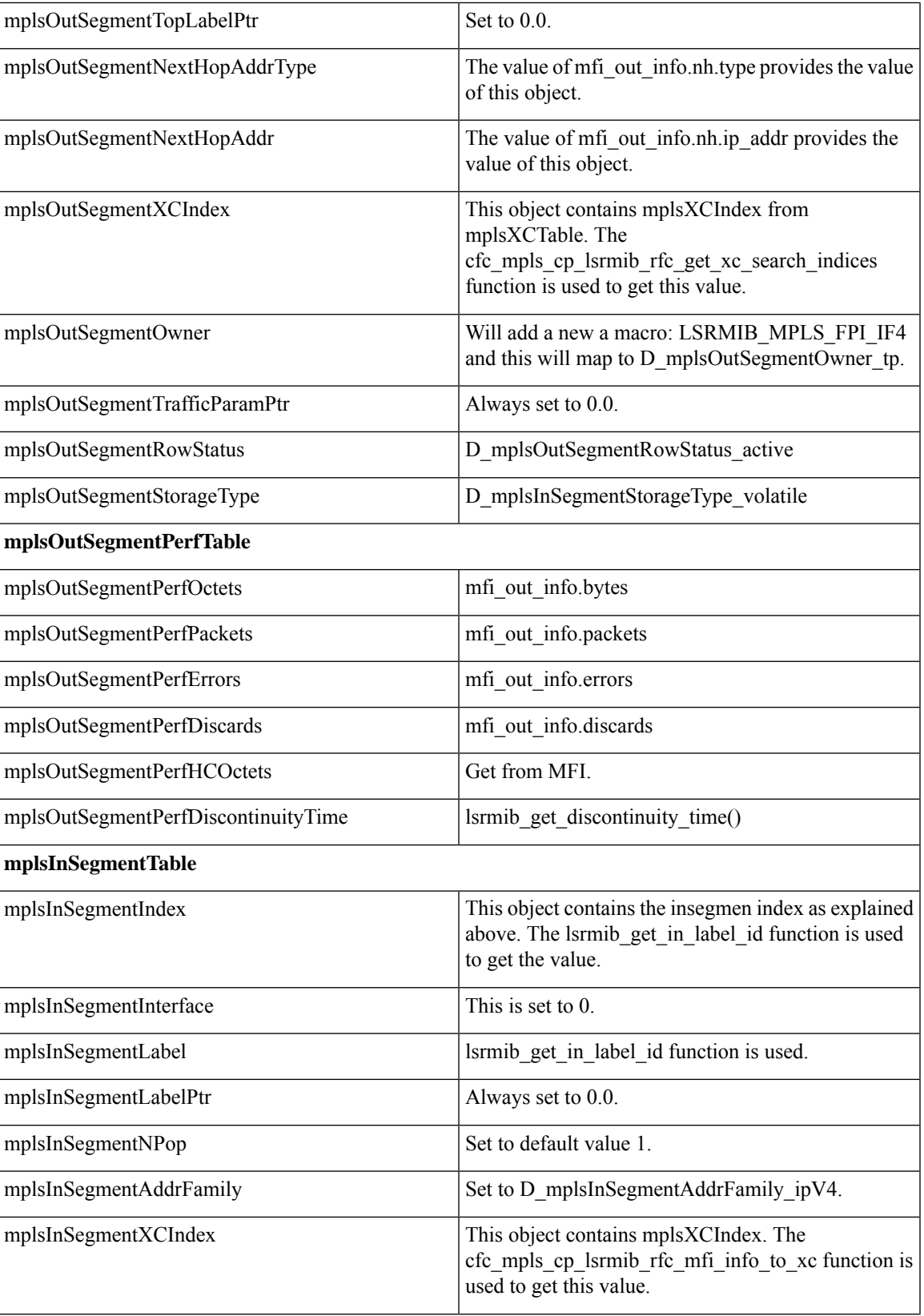

 $\mathbf l$ 

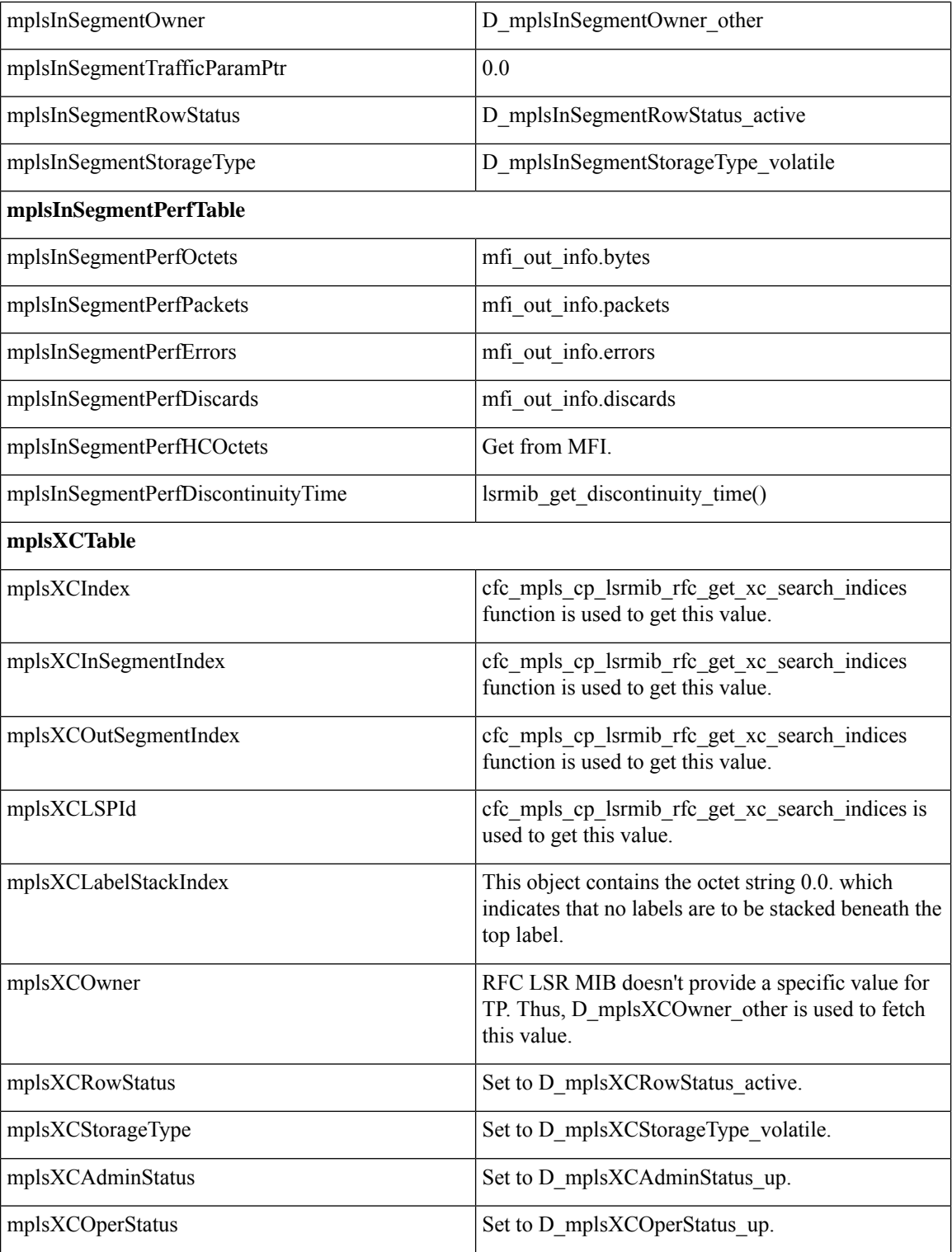

## **CISCO-MPLS-LSR-EXT-STD-MIB**

**mplsXCExtEntry:** An entry in this table extends the cross connect information represented by an entry in the mplsXCTable through a sparse augmentation. The indices for this table are mplsXCIndex, mplsXCInSegmentIndex, and mplsXCOutSegmentIndex.

- **Midpoint.** At the midpoint there are 2 entries, one for the forward LSP and one for the reverse LSP. If both working and protected LSPs are configured, then there will be 2 entries for each of the LSPs.
- **Endpoint.** At the endpoint there are two entries in mplsXCExtTunnelPointer. If both working and protected LSPs are configured, then there will be 2 entries for each LSP.

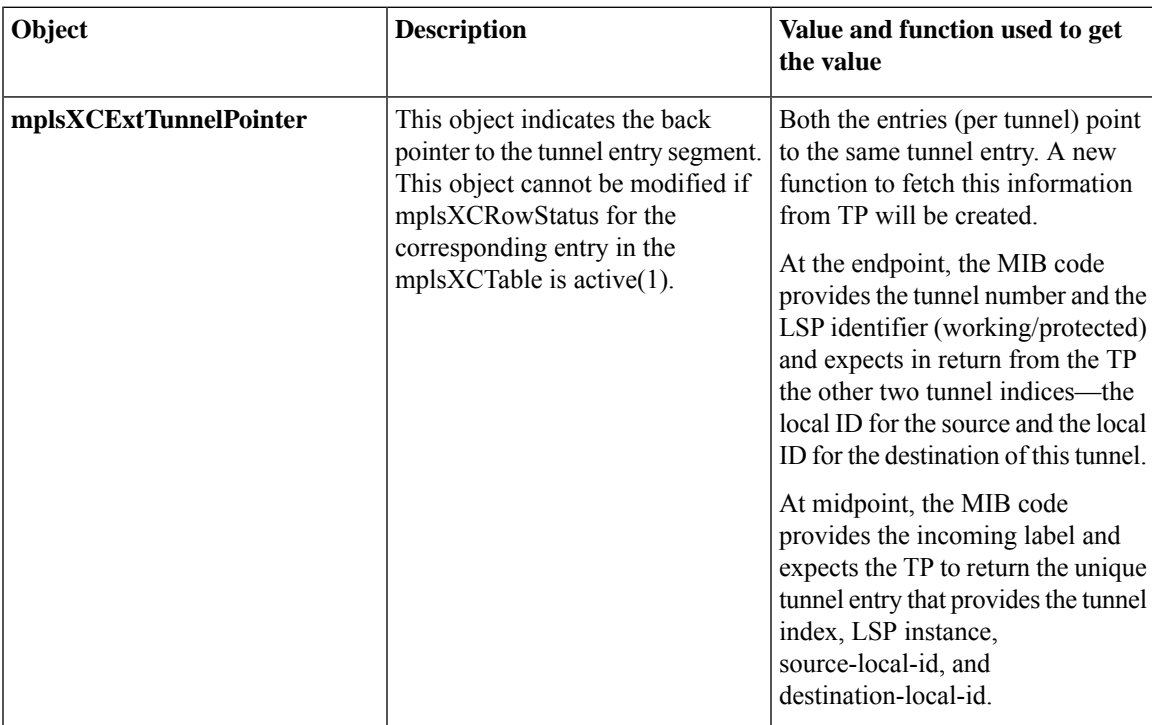

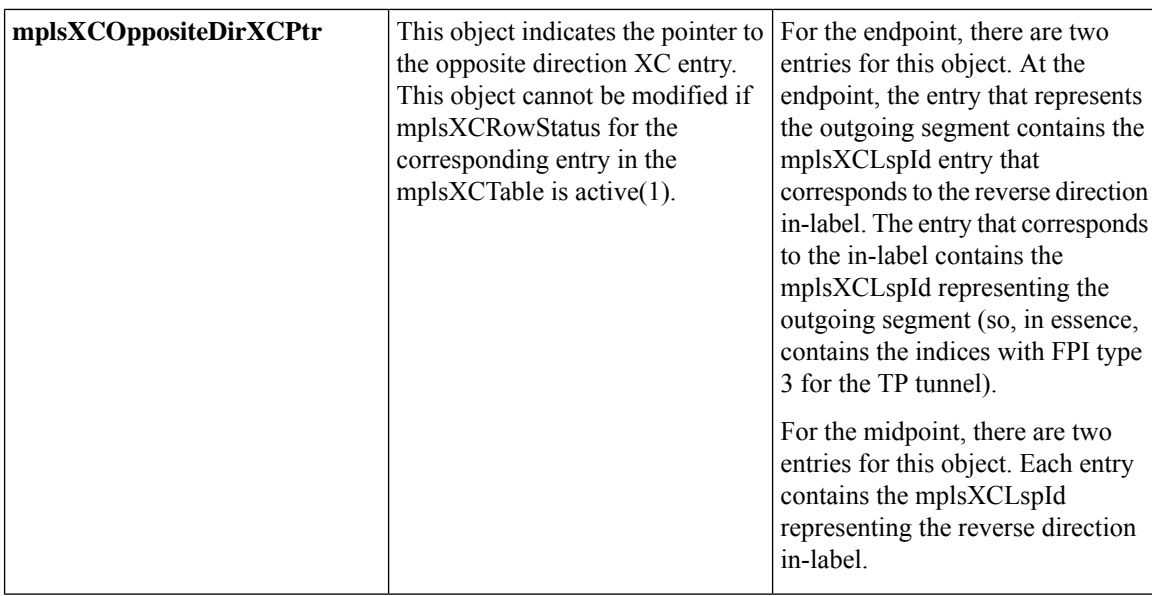

## **MPLS-TE-STD-MIB and MPLS Draft TE MIB**

mplsTunnelTable from MPLS-TE-STD-MIB shows TP tunnel entries. For details on object description, refer to RFC 3812. Protected LSP is assumed to be configured for every working LSP.

TP configuration allows partial configuration. If an LSP is partially configured where destination node-id/global ID is not specified, then the local-id is set to 0.

- **Endpoint.** mplsTunnelTable has one entry per LSP.
- **Midpoint.** For the working LSP, mplsTunnelTable has one entry for the forward LSP and one entry for the reverse LSP. Similarly, if the protected LSP is configured, entries for the protected LSP are shown.

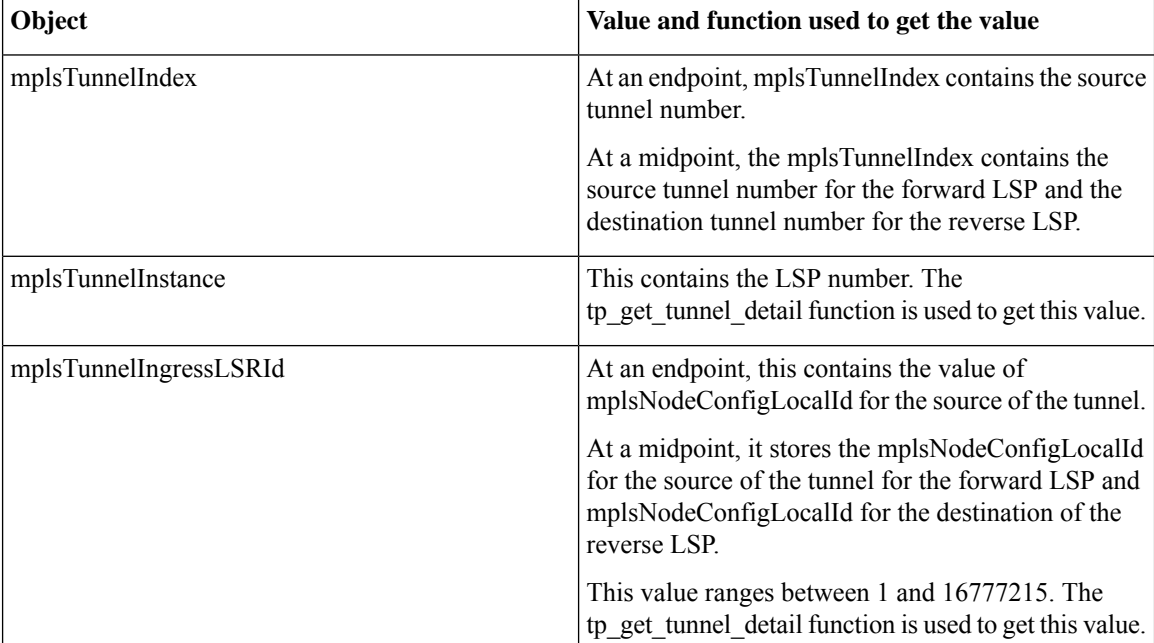

 $\overline{\phantom{a}}$ 

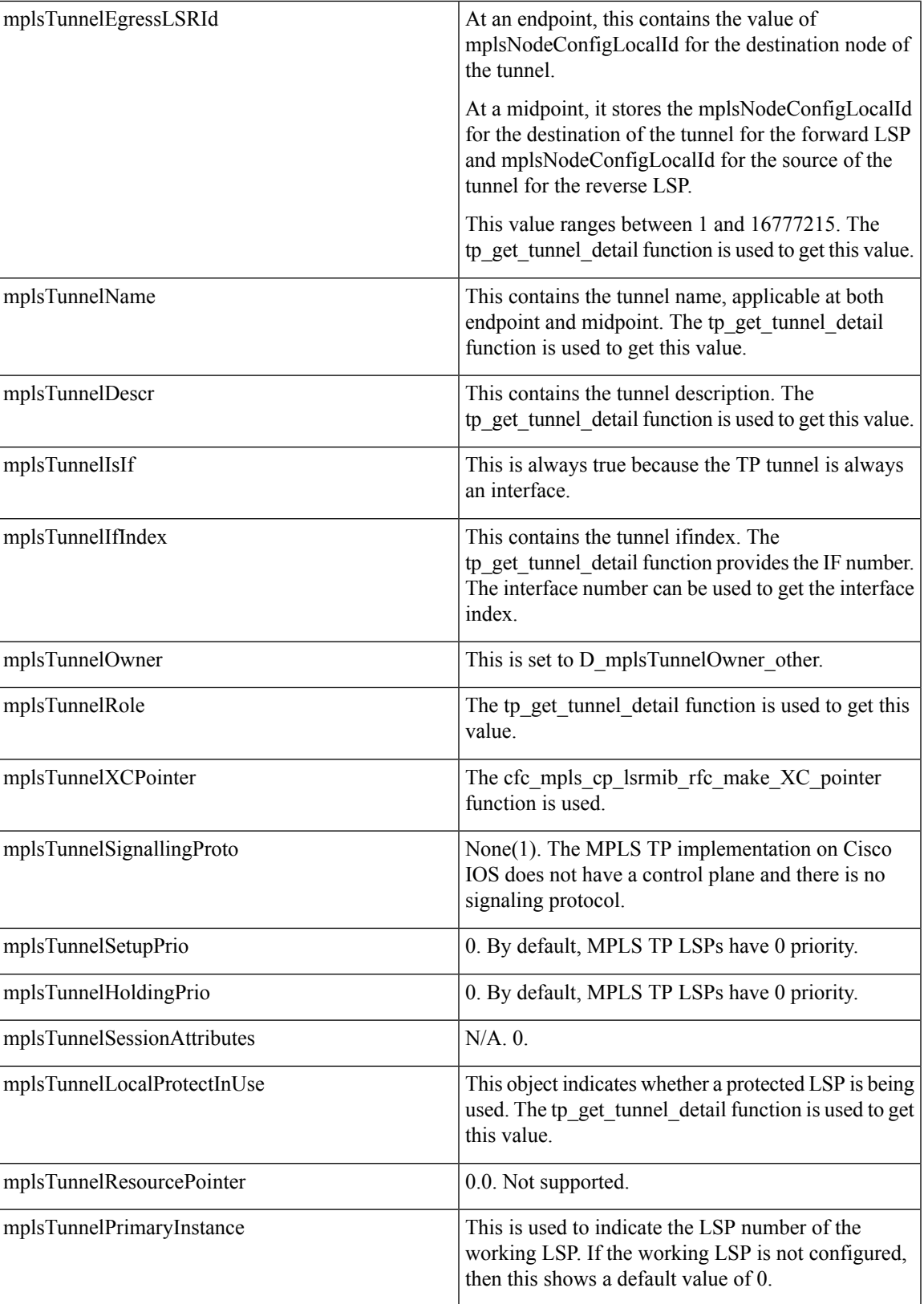

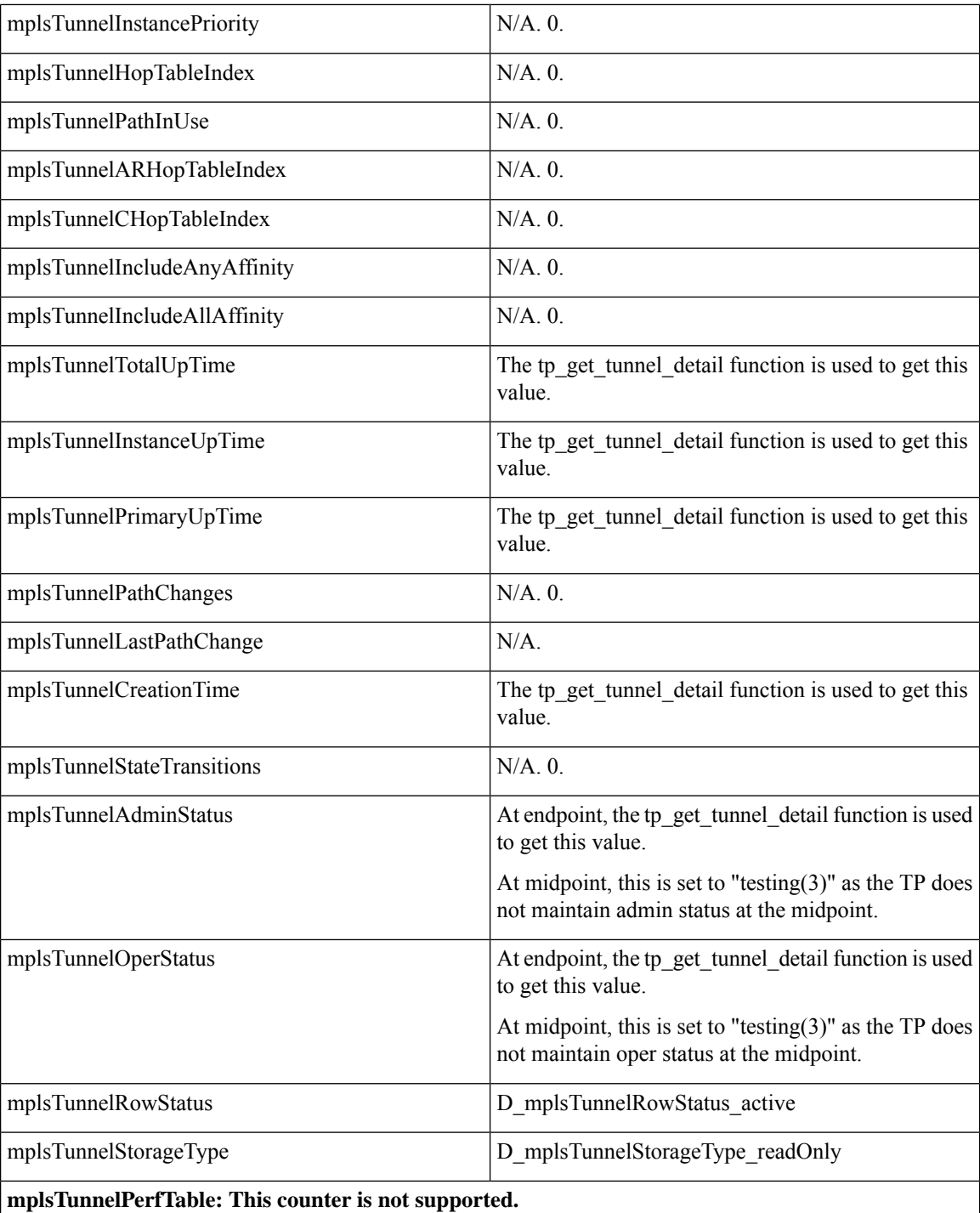

## **CISCO-MPLS-TE-EXT-STD-MIB**

 $\overline{\phantom{a}}$ 

This MIB module contains generic object definitions for MPLS Traffic Engineering in transport networks.

 $\mathbf{l}$ 

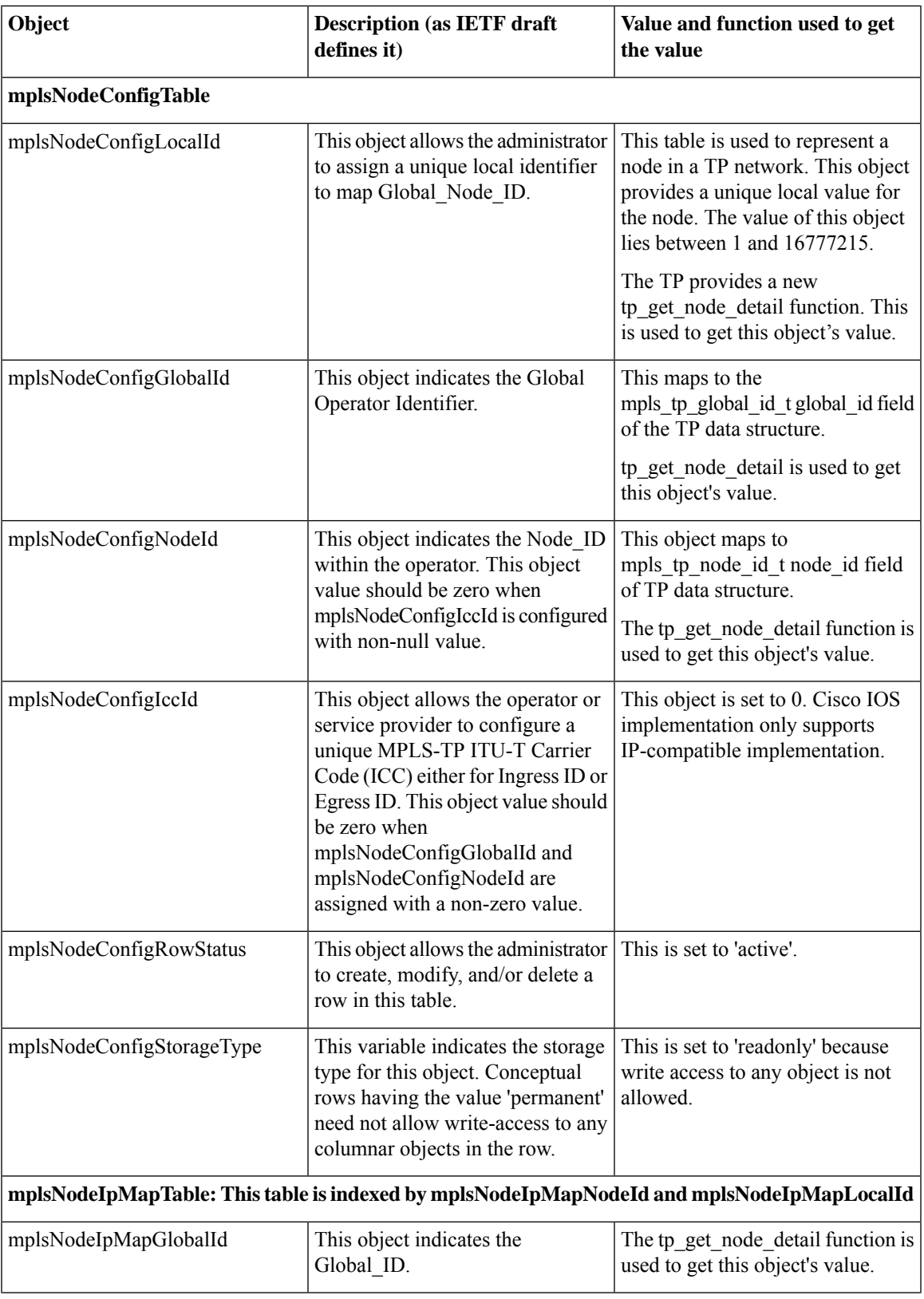

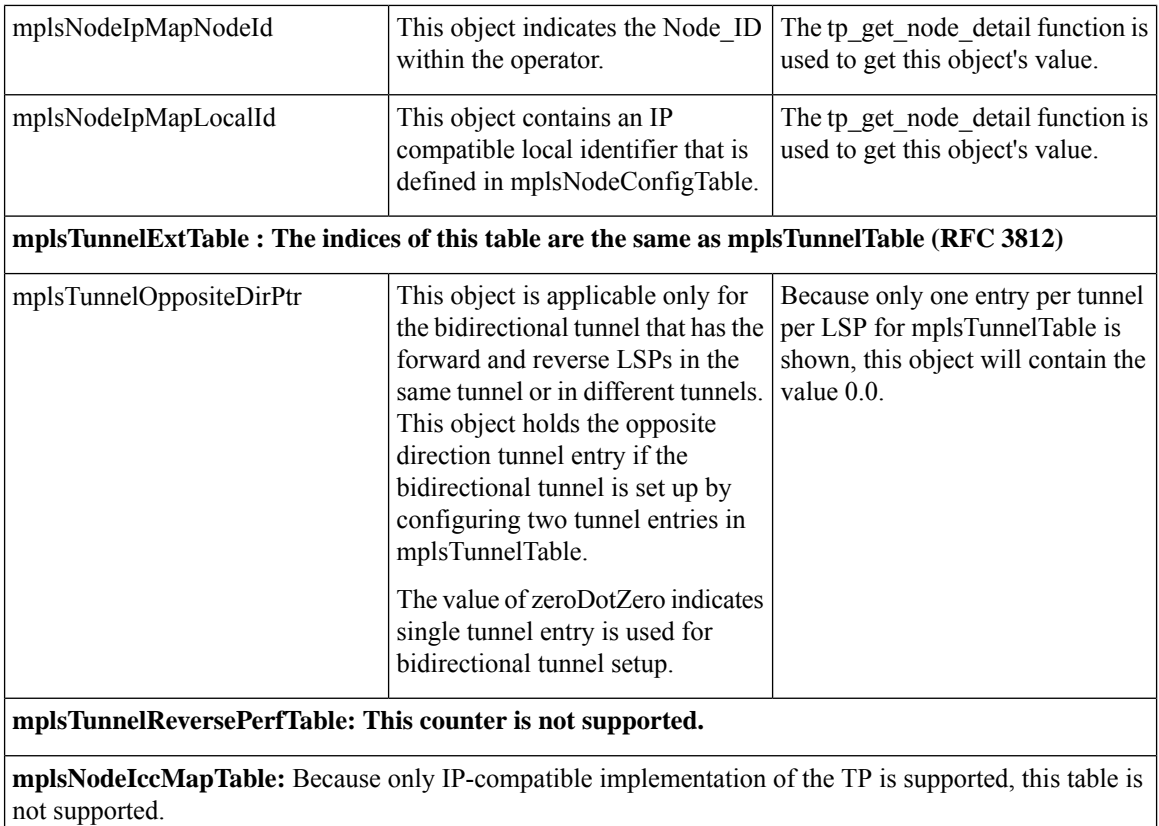

# <span id="page-11-0"></span>**How to Configure MPLS-TP MIB**

### **Configuring MPLS-TP MIB**

A generic SNMP configuration automatically enables MPLS-TP MIB. However, the MPLS TP feature must be configured. See the MPLS [Transport](http://www.cisco.com/en/US/docs/ios-xml/ios/mp_basic/configuration/xe-3s/mp-mpls-tp.html) Profile document for more information.

You should perform the following generic SNMP configuration tasks:

- Enabling the SNMP agent (required)
- Verifying the status of the SNMP agent (optional)

## **Enabling the SNMP Agent**

#### **SUMMARY STEPS**

- **1. enable**
- **2. show running-config**
- **3. configure terminal**
- **4. snmp-server community** *string* [**view** *view-name*] [**ro** | **rw**][ *number*]
- **5. end**
- **6. write memory**
- **7. show running-config**

#### **DETAILED STEPS**

 $\mathbf{l}$ 

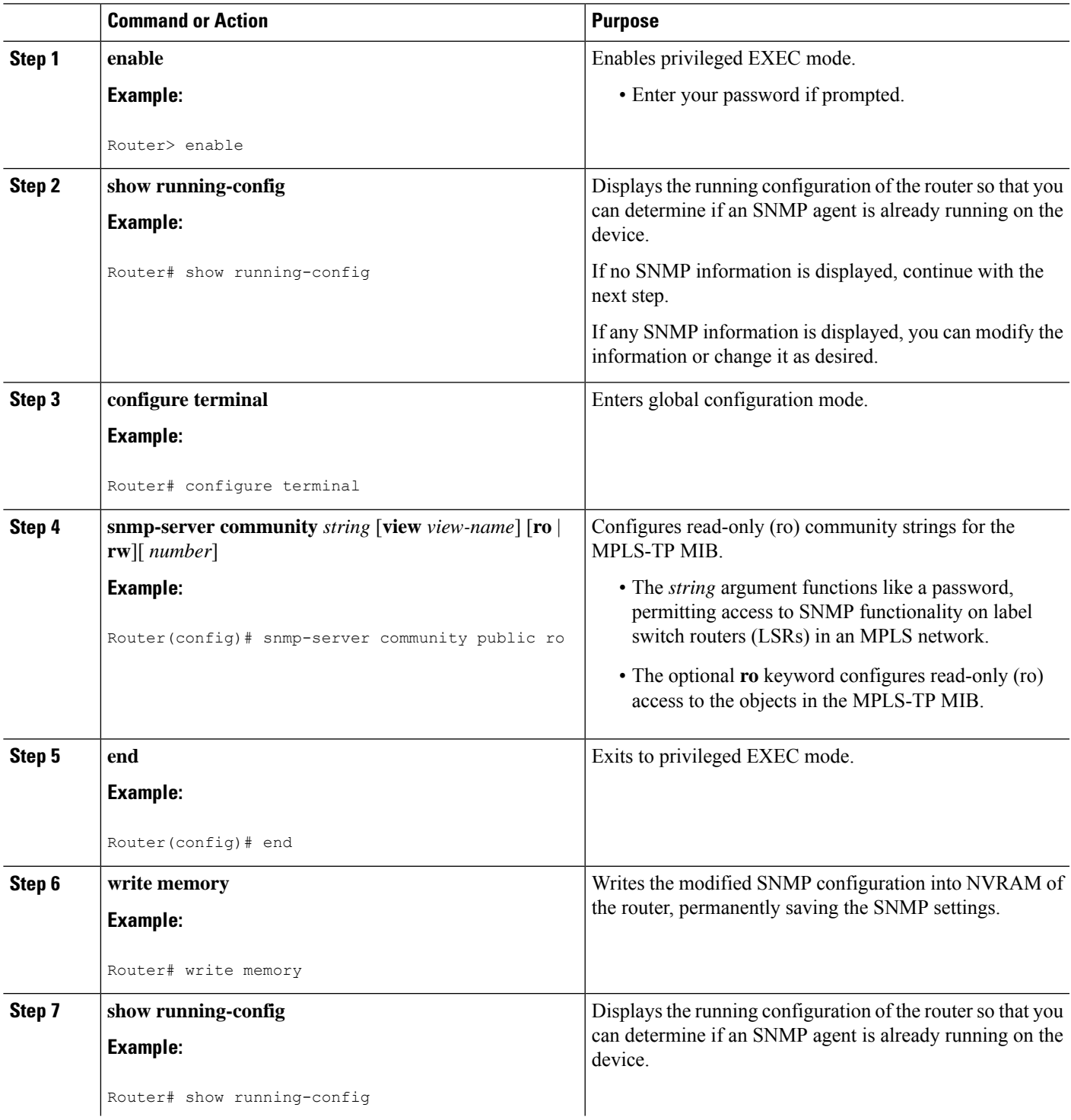

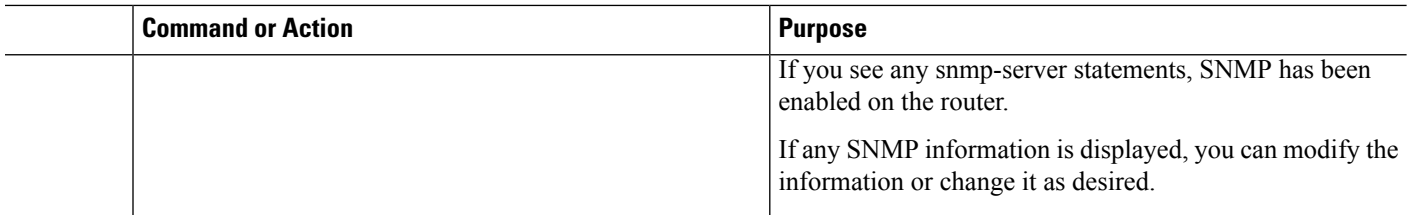

## **Verifying the Status of the SNMP Agent**

To verify that the SNMP agent has been enabled on a host network device, perform the steps shown in the following table:

#### **SUMMARY STEPS**

- **1. enable**
- **2. show running-config**

#### **DETAILED STEPS**

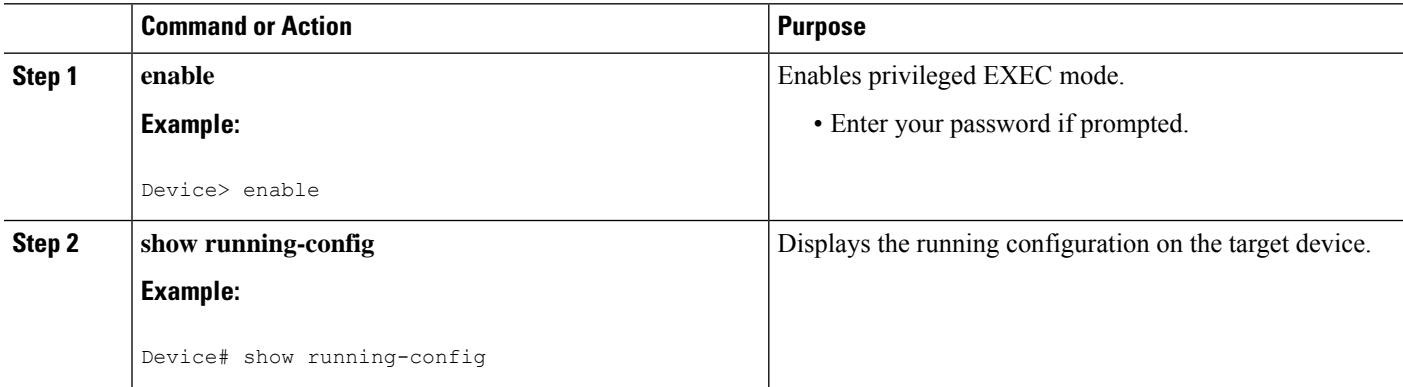

# <span id="page-13-0"></span>**Configuration Examples for MPLS-TP MIB**

## **Example Enabling the SNMP Agent**

The following example shows how to enable an SNMP agent on a host network device.

```
Device# config terminal
Device(config)# snmp-server community
```
The following example shows how to enable SNMPv1 and SNMPv2C. The configuration permits any SNMP agent to access all MPLS TP MIB objects with read-only permissions using the community string *public*.

```
Device(config)# snmp-server community public
```
The following example shows how to allow read-only access to all MPLS TP MIB objects relating to members of access list 4 that specify the *comaccess* community string. No other SNMP agents will have access to any MPLS TP MIB objects.

```
Device(config)# snmp-server community comaccess ro 4
```
## **Example Verifying the Status of the SNMP Agent**

The following example shows how to verify the status of the SNMP agent.

```
Device# show running-config
...
...
snmp-server community public RO
snmp-server community private RO
```
Any snmp-server statement that appears in the output and which takes the form shown above verifies that SNMP has been enabled on that device.

# <span id="page-14-0"></span>**Additional References**

#### **Related Documents**

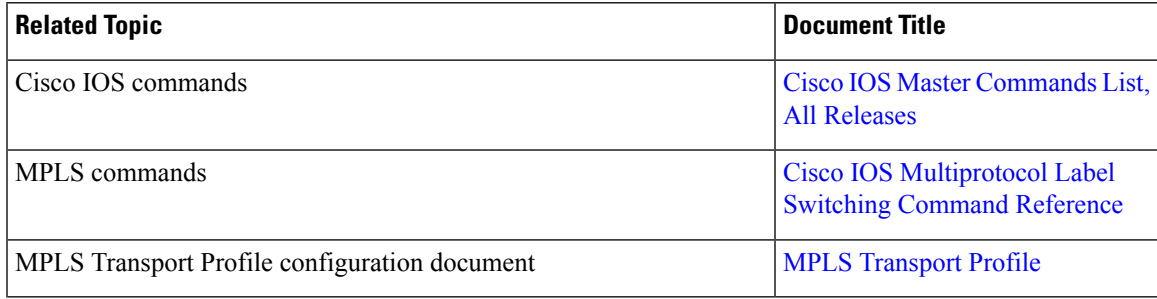

#### **Standards and RFCs**

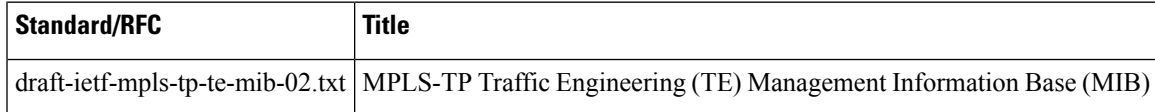

#### **Technical Assistance**

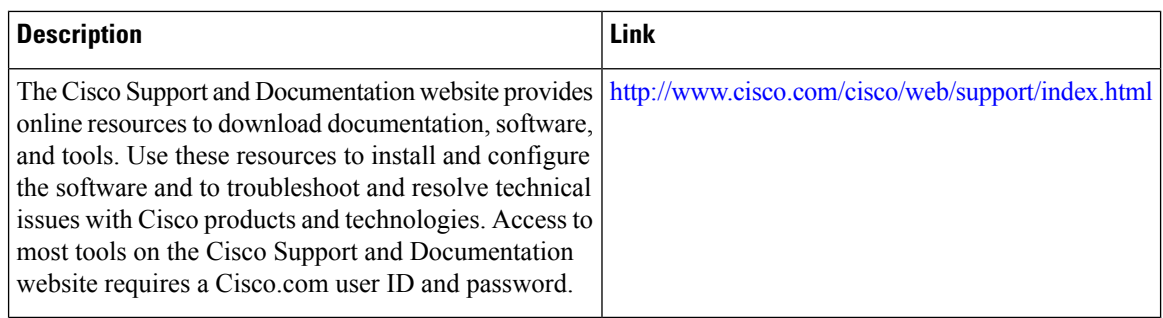

# <span id="page-15-0"></span>**Feature Information for MPLS-TP MIB**

The following table provides release information about the feature or features described in this module. This table lists only the software release that introduced support for a given feature in a given software release train. Unless noted otherwise, subsequent releases of that software release train also support that feature.

Use Cisco Feature Navigator to find information about platform support and Cisco software image support. To access Cisco Feature Navigator, go to [www.cisco.com/go/cfn.](http://www.cisco.com/go/cfn) An account on Cisco.com is not required.

| <b>Feature Name</b> | <b>Releases</b>      | <b>Feature Information</b>                                                                                                    |
|---------------------|----------------------|----------------------------------------------------------------------------------------------------|
| <b>MPLS-TP MIB</b>  | $15.3(1)$ S<br>XE 3S | Allows you to meet your transport<br>requirements as those requirements<br>evolve from Synchronous Optical<br>Networking (SONET) and<br>Synchronous Digital Hierarchy<br>(SDH) time-division multiplexing<br>(TDM) technologies to MPLS and<br>Ethernet technologies. |

**Table 1: Feature Information for MPLS-TP MIB**